# **LDAP Authentication**

#### Toby Burress [<kurin@causa-sui.net](mailto:kurin@causa-sui.net) > Revision: [47080](https://svnweb.freebsd.org/changeset/doc/47080)

Copyright © 2007, 2008 The FreeBSD Documentation Project

FreeBSD is a registered trademark of the FreeBSD Foundation.

Many of the designations used by manufacturers and sellers to distinguish their products are claimed as trademarks. Where those designations appear in this document, and the FreeBSD Project was aware of the trademark claim, the designations have been followed by the "™" or the "®" symbol.

2015-07-25 16:21:53 by bcr.

# **Abstract**

This document is intended as a guide for the configuration of an LDAP server (principally an OpenLDAP server) for authentication on FreeBSD. This is useful for situations where many servers need the same user accounts, for example as a replacement for NIS.

# **Table of Contents**

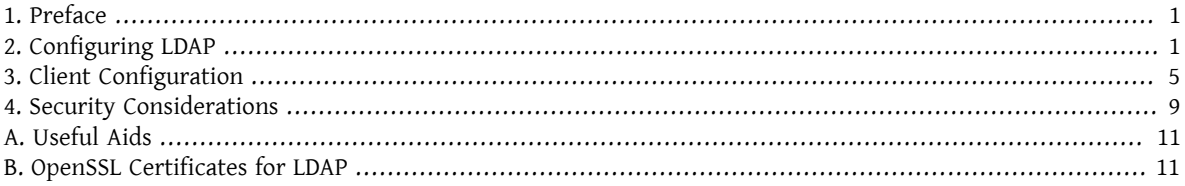

# <span id="page-0-0"></span>**1. Preface**

This document is intended to give the reader enough of an understanding of LDAP to configure an LDAP server. This document will attempt to provide an explanation of [net/nss\\_ldap](https://www.freebsd.org/cgi/url.cgi?ports/net/nss_ldap/pkg-descr) and [security/pam\\_ldap](https://www.freebsd.org/cgi/url.cgi?ports/security/pam_ldap/pkg-descr) for use with client machines services for use with the LDAP server.

When finished, the reader should be able to configure and deploy a FreeBSD server that can host an LDAP directory, and to configure and deploy a FreeBSD server which can authenticate against an LDAP directory.

This article is not intended to be an exhaustive account of the security, robustness, or best practice considerations for configuring LDAP or the other services discussed herein. While the author takes care to do everything correctly, they do not address security issues beyond a general scope. This article should be considered to lay the theoretical groundwork only, and any actual implementation should be accompanied by careful requirement analysis.

# <span id="page-0-1"></span>**2. Configuring LDAP**

LDAP stands for "Lightweight Directory Access Protocol" and is a subset of the X.500 Directory Access Protocol. Its most recent specifications are in [RFC4510](http://www.ietf.org/rfc/rfc4510.txt) and friends. Essentially it is a database that expects to be read from more often than it is written to.

The LDAP server [OpenLDAP](http://www.openldap.org/) will be used in the examples in this document; while the principles here should be generally applicable to many different servers, most of the concrete administration is OpenLDAP-specific. There are several server versions in ports, for example [net/openldap24-server](https://www.freebsd.org/cgi/url.cgi?ports/net/openldap24-server/pkg-descr). Client servers will need the corresponding [net/openldap24-client](https://www.freebsd.org/cgi/url.cgi?ports/net/openldap24-client/pkg-descr) libraries.

There are (basically) two areas of the LDAP service which need configuration. The first is setting up a server to receive connections properly, and the second is adding entriesto the server's directory so that FreeBSD tools know how to interact with it.

#### **2.1. Setting Up the Server for Connections**

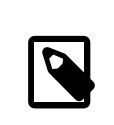

#### Note

This section is specific to OpenLDAP. If you are using another server, you will need to consult that server's documentation.

#### **2.1.1. Installing OpenLDAP**

First, install OpenLDAP:

## Example 1. Installing OpenLDAP

# **cd /usr/ports/net/openldap24-server** # make install clean

This installs the slapd and slurpd binaries, along with the required OpenLDAP libraries.

#### **2.1.2. Configuring OpenLDAP**

Next we must configure OpenLDAP.

You will want to require encryption in your connections to the LDAP server; otherwise your users' passwords will be transferred in plain text, which is considered insecure. The tools we will be using support two very similar kinds of encryption, SSL and TLS.

TLS stands for "Transportation Layer Security". Services that employ TLS tend to connect on the *same* ports as the same services without TLS; thus an SMTP server which supports TLS will listen for connections on port 25, and an LDAP server will listen on 389.

SSL stands for "Secure Sockets Layer", and services that implement SSL do *not* listen on the same ports as their non-SSL counterparts. Thus SMTPS listens on port 465 (not 25), HTTPS listens on 443, and LDAPS on 636.

The reason SSL uses a different port than TLS is because a TLS connection begins as plain text, and switches to encrypted traffic after the STARTTLS directive. SSL connections are encrypted from the beginning. Other than that there are no substantial differences between the two.

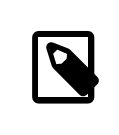

#### Note

We will adjust OpenLDAP to use TLS, as SSL is considered deprecated.

Once OpenLDAP is installed via ports, the following configuration parameters in /usr/local/etc/openldap/slapd.conf will enable TLS:

```
security ssf=128
```

```
TLSCertificateFile /path/to/your/cert.crt
TLSCertificateKeyFile /path/to/your/cert.key
TLSCACertificateFile /path/to/your/cacert.crt
```
Here, ssf=128 tells OpenLDAP to require 128-bit encryption for all connections, both search and update. This parameter may be configured based on the security needs of your site, but rarely you need to weaken it, as most LDAP client libraries support strong encryption.

The cert.crt, cert.key, and cacert.crt files are necessary for clients to authenticate *you* as the valid LDAP server. If you simply want a server that runs, you can create a self-signed certificate with OpenSSL:

#### Example 2. Generating an RSA Key

```
% openssl genrsa -out cert.key 1024
Generating RSA private key, 1024 bit long modulus
....................++++++
...++++++
e is 65537 (0x10001)
% openssl req -new -key cert.key -out cert.csr
```
At this point you should be prompted for some values. You may enter whatever values you like; however, it is important the "Common Name" value be the fully qualified domain name of the OpenLDAP server. In our case, and the examples here, the server is *server.example.org*. Incorrectly setting this value will cause clients to fail when making connections. This can the cause of great frustration, so ensure that you follow these steps closely.

Finally, the certificate signing request needs to be signed:

### Example 3. Self-signing the Certificate

```
% openssl x509 -req -in cert.csr -days 365 -signkey cert.key -out cert.crt
Signature ok
subject=/C=AU/ST=Some-State/O=Internet Widgits Pty Ltd
Getting Private key
```
This will create a self-signed certificate that can be used for the directives in slapd.conf , where cert.crt and cacert.crt are the same file. If you are going to use many OpenLDAP servers (for replication via slurpd) you will want to see [Appendix B,](#page-10-1) *OpenSSL Certificates for LDAP* to generate a CA key and use it to sign individual server certificates.

Once this is done, put the following in /etc/rc.conf :

slapd enable="YES"

Then run **/usr/local/etc/rc.d/slapd start** . This should start OpenLDAP. Confirm that it is listening on 389 with

% **sockstat -4 -p 389** ldap slapd 3261 7 tcp4 \*:389 \*:\*

#### <span id="page-3-0"></span>**2.1.3. Configuring the Client**

Install the [net/openldap24-client](https://www.freebsd.org/cgi/url.cgi?ports/net/openldap24-client/pkg-descr) port forthe OpenLDAP libraries. The client machines will always have OpenLDAP libraries since that is all [security/pam\\_ldap](https://www.freebsd.org/cgi/url.cgi?ports/security/pam_ldap/pkg-descr) and [net/nss\\_ldap](https://www.freebsd.org/cgi/url.cgi?ports/net/nss_ldap/pkg-descr) support, at least for the moment.

The configuration file for the OpenLDAP libraries is /usr/local/etc/openldap/ldap.conf . Edit this file to contain the following values:

```
base dc=example,dc=org
uri ldap://server.example.org/
ssl start_tls
tls_cacert /path/to/your/cacert.crt
```
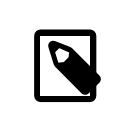

#### Note

It is important that your clients have access to cacert.crt, otherwise they will not be able to connect.

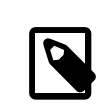

#### Note

There are two files called ldap.conf. The first is this file, which is for the OpenLDAP libraries and defines how to talk to the server. The second is /usr/local/etc/ldap.conf , and is for pam\_ldap.

Atthis point you should be able to run **ldapsearch -Z** on the client machine; -Z means "use TLS". If you encounter an error, then something is configured wrong; most likely it is your certificates. Use [openssl\(1\)](https://www.FreeBSD.org/cgi/man.cgi?query=openssl&sektion=1&manpath=freebsd-release-ports)'s s\_client\_and s\_server to ensure you have them configured and signed properly.

#### **2.2. Entries in the Database**

Authentication against an LDAP directory is generally accomplished by attempting to bind to the directory as the connecting user. Thisis done by establishing a "simple" bind on the directory with the user name supplied. If there is an entry with the uid equal to the user name and that entry's userPassword attribute matches the password supplied, then the bind is successful.

The first thing we have to do is figure out is where in the directory our users will live.

The base entry for our database is dc=example,dc=org. The default location for users that most clients seem to expect is something like ou=people,*base*, so that is what will be used here. However keep in mind that this is configurable.

So the ldif entry for the people organizational unit will look like:

```
dn: ou=people,dc=example,dc=org
objectClass: top
objectClass: organizationalUnit
ou: people
```
All users will be created as subentries of this organizational unit.

Some thought might be given to the object class your users will belong to. Most tools by default will use people, which is fine if you simply want to provide entries against which to authenticate. However, if you are going to store user information in the LDAP database as well, you will probably want to use inetOrgPerson, which has many useful attributes. In either case, the relevant schemas need to be loaded in slapd.conf .

For this example we will use the person object class. If you are using inetOrgPerson, the steps are basically identical, except that the sn attribute is required.

To add a user testuser, the ldif would be:

```
dn: uid=tuser,ou=people,dc=example,dc=org
objectClass: person
objectClass: posixAccount
objectClass: shadowAccount
objectClass: top
uidNumber: 10000
gidNumber: 10000
homeDirectory: /home/tuser
loginShell: /bin/csh
uid: tuser
cn: tuser
```
I start my LDAP users' UIDs at 10000 to avoid collisions with system accounts; you can configure whatever number you wish here, as long as it is less than 65536.

We also need group entries. They are as configurable as user entries, but we will use the defaults below:

```
dn: ou=groups,dc=example,dc=org
objectClass: top
objectClass: organizationalUnit
ou: groups
dn: cn=tuser,ou=groups,dc=example,dc=org
objectClass: posixGroup
objectClass: top
gidNumber: 10000
cn: tuser
```
To enter these into your database, you can use slapadd or ldapadd on a file containing these entries. Alternatively, you can use [sysutils/ldapvi](https://www.freebsd.org/cgi/url.cgi?ports/sysutils/ldapvi/pkg-descr).

The ldapsearch utility on the client machine should now return these entries. If it does, your database is properly configured to be used as an LDAP authentication server.

### <span id="page-4-0"></span>**3. Client Configuration**

The client should already have OpenLDAP libraries from [Section 2.1.3, "Configuring the Client",](#page-3-0) but if you are installing several client machines you will need to install [net/openldap24-client](https://www.freebsd.org/cgi/url.cgi?ports/net/openldap24-client/pkg-descr) on each of them.

FreeBSD requires two ports to be installed to authenticate against an LDAP server, [security/pam\\_ldap](https://www.freebsd.org/cgi/url.cgi?ports/security/pam_ldap/pkg-descr) and [net/](https://www.freebsd.org/cgi/url.cgi?ports/net/nss_ldap/pkg-descr) [nss\\_ldap](https://www.freebsd.org/cgi/url.cgi?ports/net/nss_ldap/pkg-descr).

#### **3.1. Authentication**

[security/pam\\_ldap](https://www.freebsd.org/cgi/url.cgi?ports/security/pam_ldap/pkg-descr) is configured via /usr/local/etc/ldap.conf .

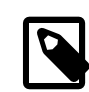

#### Note

This is a different file than the OpenLDAP library functions' configuration file, /usr/local/etc/openldap/ldap.conf ; however, it takes many of the same options; in fact it is a superset of that file. For the rest of this section, references to ldap.conf will mean /usr/ local/etc/ldap.conf .

Thus, we will want to copy all of our original configuration parameters from openldap/ldap.conf to the new ldap.conf. Once this is done, we want to tell [security/pam\\_ldap](https://www.freebsd.org/cgi/url.cgi?ports/security/pam_ldap/pkg-descr) what to look for on the directory server.

We are identifying our users with the uid attribute. To configure this (though it is the default), set the pam login attribute directive in ldap.conf :

#### Example 4. Setting **pam\_login\_attribute**

pam\_login\_attribute uid

With this set, [security/pam\\_ldap](https://www.freebsd.org/cgi/url.cgi?ports/security/pam_ldap/pkg-descr) will search the entire LDAP directory under base for the value uid=*username*. If it finds one and only one entry, it will attempt to bind as that user with the password it was given. If it binds correctly, then it will allow access. Otherwise it will fail.

Users whose shell is not in /etc/shells will not be able to log in. This is particularly important when Bash is set as the user shell on the LDAP server. Bash is not included with a default installation of FreeBSD. When installed from a package or port, it is located at /usr/local/bin/bash . Verify that the path to the shell on the server is set correctly:

#### % **getent passwd** *username*

There are two choices when the output shows /bin/bash in the last column. The first is to change the user's entry on the LDAP serverto /usr/local/bin/bash . The second option isto create a symlink on the LDAP client computer so Bash is found at the correct location:

#### # **ln -s /usr/local/bin/bash /bin/bash**

Make sure that /etc/shells contains entries for both /usr/local/bin/bash and /bin/bash . The user will then be able to log in to the system with Bash as their shell.

#### **3.1.1. PAM**

PAM, which stands for "Pluggable Authentication Modules", is the method by which FreeBSD authenticates most of its sessions. To tell FreeBSD we wish to use an LDAP server, we will have to add a line to the appropriate PAM file.

Most of the time the appropriate PAM file is /etc/pam.d/sshd, if you want to use SSH (remember to set the relevant options in /etc/ssh/sshd\_config , otherwise SSH will not use PAM).

To use PAM for authentication, add the line

auth sufficient /usr/local/lib/pam\_ldap.so no\_warn

Exactly where this line shows up in the file and which options appear in the fourth column determine the exact behavior of the authentication mechanism; see [pam.d\(5\)](https://www.FreeBSD.org/cgi/man.cgi?query=pam.d&sektion=5&manpath=freebsd-release-ports)

With this configuration you should be able to authenticate a user against an LDAP directory. PAM will perform a bind with your credentials, and if successful will tell SSH to allow access.

However it is not a good idea to allow *every* user in the directory into *every* client machine. With the current configuration, all that a user needs to log into a machine is an LDAP entry. Fortunately there are a few ways to restrict user access.

ldap.conf supports a pam\_groupdn directive; every account that connects to this machine needs to be a member of the group specified here. For example, if you have

pam groupdn cn=servername,ou=accessgroups,dc=example,dc=org

in ldap.conf , then only members of that group will be able to log in. There are a few things to bear in mind, however.

Members of this group are specified in one or more memberUid attributes, and each attribute must have the full distinguished name of the member. So memberUid: someuser will not work; it must be:

memberUid: uid=someuser,ou=people,dc=example,dc=org

Additionally, this directive is not checked in PAM during authentication, it is checked during account management, so you will need a second line in your PAM files under account. This will require, in turn, *every* user to be listed in the group, which is not necessarily what we want. To avoid blocking users that are not in LDAP, you should enable the ignore unknown user attribute. Finally, you should set the ignore authinfo unavail option so that you are not locked out of every computer when the LDAP server is unavailable.

Your pam.d/sshd might then end up looking like this:

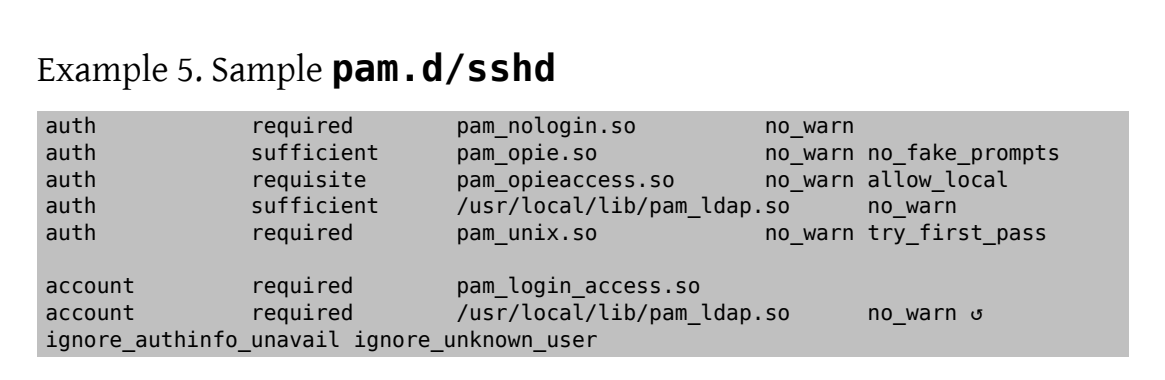

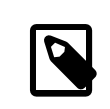

#### Note

Since we are adding these lines specifically to pam.d/sshd , this will only have an effect on SSH sessions. LDAP users will be unable to log in at the console. To change this behavior, examine the other files in /etc/pam.d and modify them accordingly.

#### **3.2. Name Service Switch**

NSS is the service that maps attributes to names. So, for example, if a file is owned by user 1001, an application will query NSS for the name of 1001, and it might get bob or ted or whatever the user's name is.

Now that our user information is kept in LDAP, we need to tell NSS to look there when queried.

The [net/nss\\_ldap](https://www.freebsd.org/cgi/url.cgi?ports/net/nss_ldap/pkg-descr) port does this. It uses the same configuration file as [security/pam\\_ldap](https://www.freebsd.org/cgi/url.cgi?ports/security/pam_ldap/pkg-descr), and should not need any extra parameters once it is installed. Instead, what is left is simply to edit /etc/nsswitch.conf to take advantage of the directory. Simply replace the following lines:

```
group: compat
passwd: compat
```
with

```
group: files ldap
passwd: files ldap
```
This will allow you to map usernames to UIDs and UIDs to usernames.

Congratulations! You should now have working LDAP authentication.

#### **3.3. Caveats**

Unfortunately, as of the time this was written FreeBSD did not support changing user passwords with [passwd\(1\)](https://www.FreeBSD.org/cgi/man.cgi?query=passwd&sektion=1&manpath=freebsd-release-ports). Because of this, most administrators are left to implement a solution themselves. I provide some examples here. Note that if you write your own password change script, there are some security issues you should be made aware of; see [Section 4.3, "Password Storage"](#page-10-2)

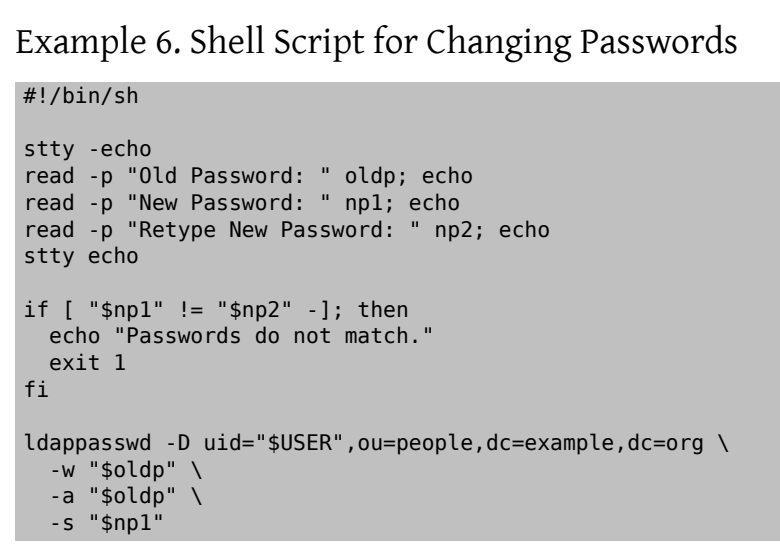

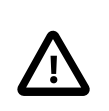

#### Caution

This script does hardly any error checking, but more important it is very cavalier about how it stores your passwords. If you do anything like this, at least adjust the security.bsd.see\_other\_uids sysctl value:

# **sysctl security.bsd.see\_other\_uids=0**

A more flexible (and probably more secure) approach can be used by writing a custom program, or even a web interface. The following is part of a Ruby library that can change LDAP passwords. It sees use both on the command line, and on the web.

#### Example 7. Ruby Script for Changing Passwords

```
require 'ldap'
require 'base64'
require 'digest'
require 'password' # ruby-password
ldap server = "ldap.example.org"
luser = "uid=#{ENV['USER']},ou=people,dc=example,dc=org"
# get the new password, check it, and create a salted hash from it
def get_password
```
LDAP Authentication

```
  pwd1 = Password.get("New Password: ")
    pwd2 = Password.get("Retype New Password: ")
  raise if pwd1 != pwd2  pwd1.check # check password strength
 salt = rand.to s.gsub(/0\./, '')
  pass = pwd1.to s  hash = "{SSHA}"+Base64.encode64(Digest::SHA1.digest("#{pass}#{salt}")+salt).↺
chomp!
    return hash
end
oldp = Password.get("Old Password: ")
newp = get_password
# We'll just replace it.  That we can bind proves that we either know
# the old password or are an admin.
replace = LDAP::Mod.new(LDAP::LDAP_MOD_REPLACE | LDAP::LDAP_MOD_BVALUES,
                         "userPassword",
                        [newp])
conn = LDAP::SSLConn.new(ldap_server, 389, true)
conn.set_option(LDAP::LDAP_OPT_PROTOCOL_VERSION, 3)
conn.bind(luser, oldp)
conn.modify(luser, [replace])
```
Although not guaranteed to be free of security holes (the password is kept in memory, for example) this is cleaner and more flexible than a simple sh script.

# <span id="page-8-0"></span>**4. Security Considerations**

Now that your machines (and possibly other services) are authenticating against your LDAP server, this server needs to be protected at least as well as /etc/master.passwd would be on a regular server, and possibly even more so since a broken or cracked LDAP server would break every client service.

Remember, this section is not exhaustive. You should continually review your configuration and procedures for improvements.

#### **4.1. Setting Attributes Read-only**

Several attributes in LDAP should be read-only. If left writable by the user, for example, a user could change his uidNumber attribute to 0 and get root access!

To begin with, the userPassword attribute should not be world-readable. By default, anyone who can connect to the LDAP server can read this attribute. To disable this, put the following in slapd.conf :

```
Example 8. Hide Passwords
access to dn.subtree="ou=people,dc=example,dc=org"
    attrs=userPassword
    by self write
    by anonymous auth
    by * none
```

```
access to *
```

```
  by self write
  by * read
```
This will disallow reading of the userPassword attribute, while still allowing users to change their own passwords.

Additionally, you'll want to keep users from changing some of their own attributes. By default, users can change any attribute (except for those which the LDAP schemas themselves deny changes), such as uidNumber. To close this hole, modify the above to

```
Example 9. Read-only Attributes
access to dn.subtree="ou=people,dc=example,dc=org"
    attrs=userPassword
    by self write
    by anonymous auth
    by * none
access to attrs=homeDirectory,uidNumber,gidNumber
    by * read
access to *
    by self write
    by * read
```
This will stop users from being able to masquerade as other users.

#### **4.2. root Account Definition**

Often the root or manager account for the LDAP service will be defined in the configuration file. OpenLDAP supports this, for example, and it works, but it can lead to trouble if slapd.conf is compromised. It may be better to use this only to bootstrap yourself into LDAP, and then define a root account there.

Even better is to define accounts that have limited permissions, and omit a root account entirely. For example, users that can add or remove user accounts are added to one group, but they cannot themselves change the membership of this group. Such a security policy would help mitigate the effects of a leaked password.

#### **4.2.1. Creating a Management Group**

Say you want your IT department to be able to change home directories for users, but you do not want all of them to be able to add or remove users. The way to do this is to add a group for these admins:

```
Example 10. Creating a Management Group
```

```
dn: cn=homemanagement,dc=example,dc=org
objectClass: top
objectClass: posixGroup
cn: homemanagement
gidNumber: 121 # required for posixGroup
memberUid: uid=tuser,ou=people,dc=example,dc=org
memberUid: uid=user2,ou=people,dc=example,dc=org
```
And then change the permissions attributes in slapd.conf :

### Example 11. ACLs for a Home Directory Management Group

access to dn.subtree="ou=people,dc=example,dc=org" attr=homeDirectory by dn="cn=homemanagement,dc=example,dc=org" dnattr=memberUid write

Now tuser and user2 can change other users' home directories.

In this example we have given a subset of administrative power to certain users without giving them power in other domains. The idea is that soon no single user account has the power of a root account, but every powerroot had is had by at least one user. The root account then becomes unnecessary and can be removed.

#### <span id="page-10-2"></span>**4.3. Password Storage**

By default OpenLDAP will store the value of the userPassword attribute as it stores any other data: in the clear. Most of the time it is base 64 encoded, which provides enough protection to keep an honest administrator from knowing your password, but little else.

It is a good idea, then, to store passwords in a more secure format, such as SSHA (salted SHA). This is done by whatever program you use to change users' passwords.

# <span id="page-10-0"></span>**A. Useful Aids**

There are a few other programs that might be useful, particularly if you have many users and do not want to configure everything manually.

[security/pam\\_mkhomedir](https://www.freebsd.org/cgi/url.cgi?ports/security/pam_mkhomedir/pkg-descr) is a PAM module that always succeeds; its purpose is to create home directories for users which do not have them. If you have dozens of client servers and hundreds of users, it is much easier to use this and set up skeleton directories than to prepare every home directory.

sysutils/ $cpu$  is a [pw\(8\)-](https://www.FreeBSD.org/cgi/man.cgi?query=pw&sektion=8&manpath=freebsd-release-ports)like utility that can be used to manage users in the LDAP directory. You can call it directly, or wrap scripts around it. It can handle both TLS (with the -x flag) and SSL (directly).

[sysutils/ldapvi](https://www.freebsd.org/cgi/url.cgi?ports/sysutils/ldapvi/pkg-descr) is a great utility for editing LDAP values in an LDIF-like syntax. The directory (or subsection of the directory) is presented in the editor chosen by the EDITOR environment variable. This makesit easy to enable largescale changes in the directory without having to write a custom tool.

[security/openssh-portable](https://www.freebsd.org/cgi/url.cgi?ports/security/openssh-portable/pkg-descr) has the ability to contact an LDAP server to verify SSH keys. This is extremely nice if you have many servers and do not want to copy your public keys across all of them.

# <span id="page-10-1"></span>**B. OpenSSL Certificates for LDAP**

If you are hosting two or more LDAP servers, you will probably not want to use self-signed certificates, since each client will have to be configured to work with each certificate. While this is possible, it is not nearly as simple as creating your own certificate authority, and signing your servers' certificates with that.

The steps here are presented as they are with very little attempt at explaining what is going on—further explanation can be found in [openssl\(1\)](https://www.FreeBSD.org/cgi/man.cgi?query=openssl&sektion=1&manpath=freebsd-release-ports) and its friends.

To create a certificate authority, we simply need a self-signed certificate and key. The steps for this again are

# Example B.1. Creating a Certificate

```
% openssl genrsa -out root.key 1024
% openssl req -new -key root.key -out root.csr
% openssl x509 -req -days 1024 -in root.csr -signkey root.key -out root.crt
```
These will be your root CA key and certificate. You will probably want to encrypt the key and store it in a cool, dry place; anyone with access to it can masquerade as one of your LDAP servers.

Next, using the first two steps above create a key ldap-server-one.key and certificate signing request ldapserver-one.csr. Once you sign the signing request with root.key, you will be able to use ldap-server-one.\* on your LDAP servers.

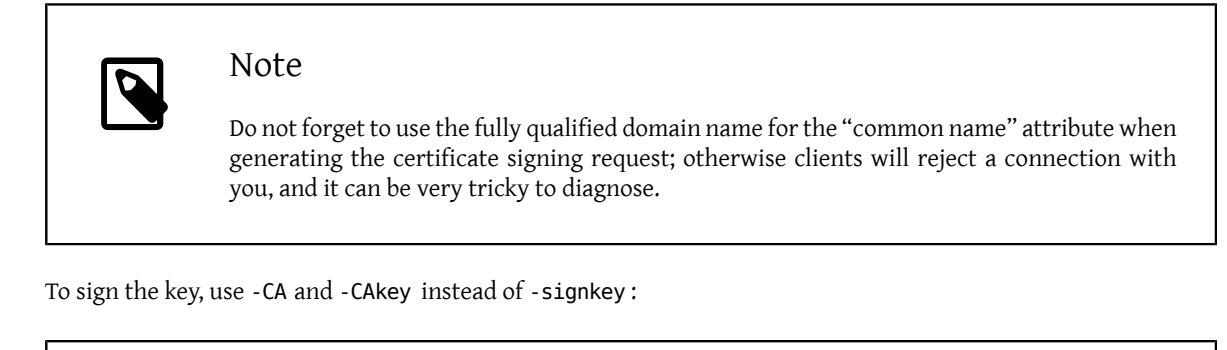

### Example B.2. Signing as a Certificate Authority

```
% openssl x509 -req -days 1024 \
-in ldap-server-one.csr -CA root.crt -CAkey root.key \
-out ldap-server-one.crt
```
The resulting file will be the certificate that you can use on your LDAP servers.

Finally, for clients to trust all your servers, distribute root.crt (the *certificate*, not the key!) to each client, and specify it in the TLSCACertificateFile directive in ldap.conf .